## Slide 1 - Welcome

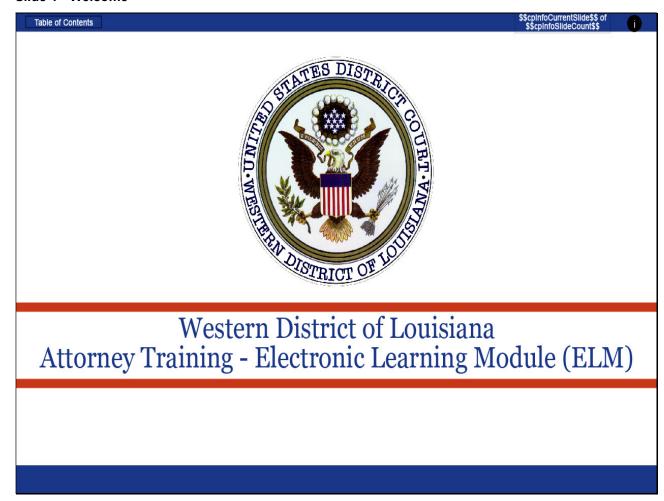

#### Slide notes

Welcome to the Western District of Louisiana's electronic learning modules designed to assist attorneys in understanding and following the procedures established by this Court in accordance with Federal Rules, Local Rules, and/or Standing Orders.

Slide 2 - Section Slide

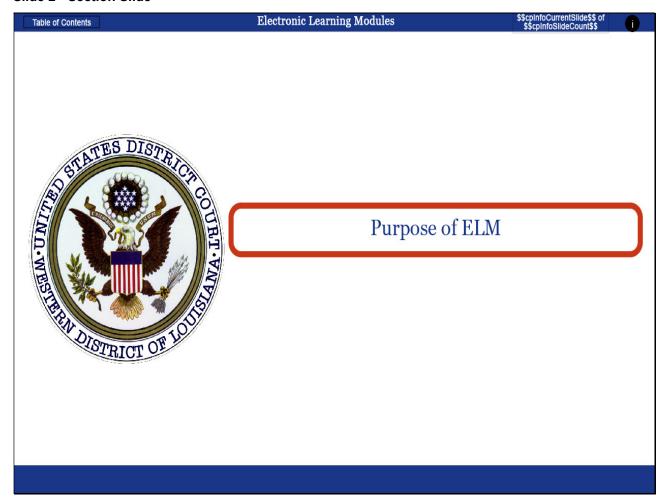

Slide notes

## Slide 3 - Summary

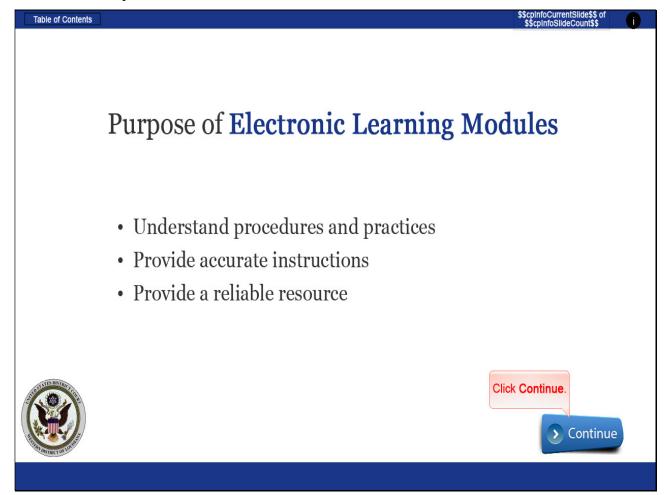

#### Slide notes

Our desire is that these training modules will be beneficial in understanding procedures and practices of the Western District of Louisiana and by providing accurate instructions for using the Electronic Case Filing System.

These electronic learning modules will also be a reliable resource that closely simulates the NextGen CM/ECF system. CLICK Continue.

# Slide 4 - Section Slide

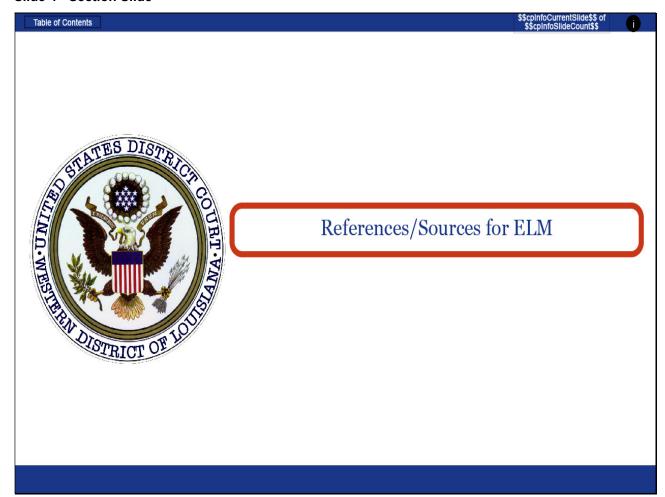

Slide notes

## Slide 5 - Slide 5

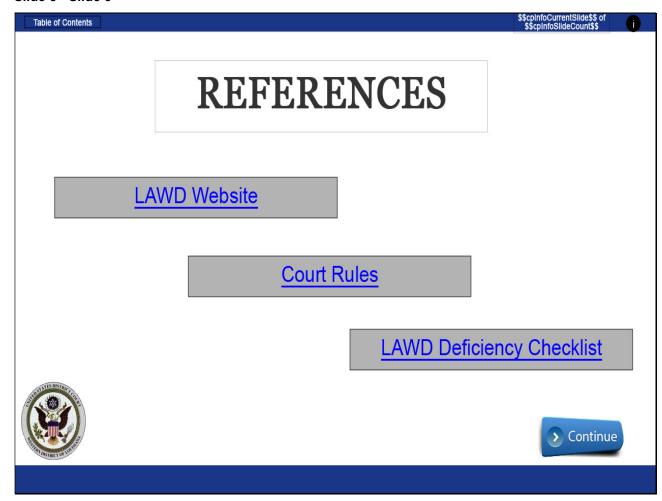

## Slide notes

All rules, practices, and procedures the Louisiana Western District follows can be found on our website. You may CLICK on any of the hyper-links listed here to be directed to that source in your web browser or you may CLICK Continue.

# Slide 6 - Section Slide

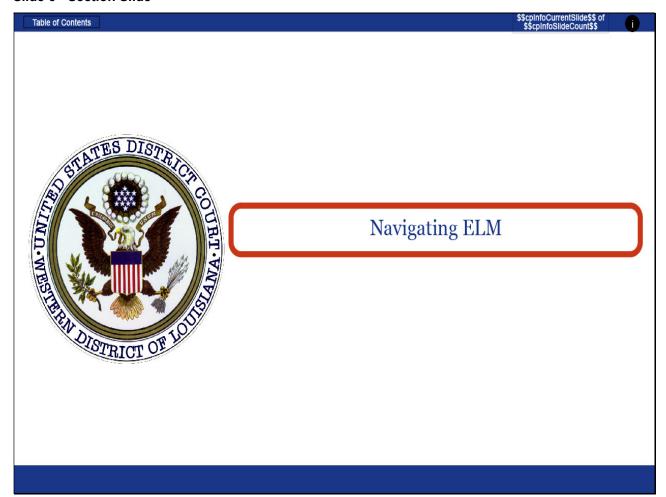

## Slide notes

Navigating through the electronic learning modules remain consistent for each module. In order to closely simulate the NextGen CM/ECF application, each screen will contain instructions that mimic the actual software. Follow the instructions given to progress through the lesson.

Slide 7 - Navigation Instructions

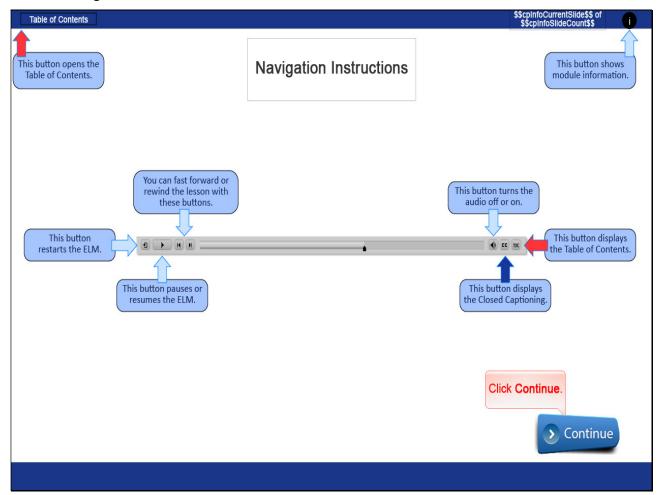

# Slide notes

The Playback Control Bar as seen here is located at the bottom of each screen. Most buttons are self-explanatory. The "Table of Contents" button will be especially helpful if you want to skip to a certain section or topic covered in an Electronic Learning Module.

One Table of Contents button is in the top left corner of the screen and another on the Playback Control Bar to the far right labeled TOC. The CC button, located just to the left of the TOC button, allows you to turn on or turn off Closed Captioning. CLICK continue to complete this module.

## Slide 8 - Exit

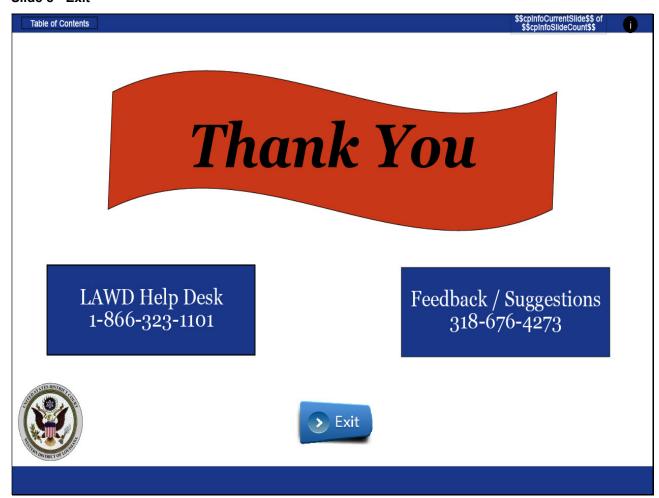

#### Slide notes

Thank you for taking the time to utilize our on-line training tools for the Western District of Louisiana. Should you need further assistance, please contact our CM/ECF Help Desk during regular business hours at 1-866-323-1101.

If you have feedback or suggestions to improve the effectiveness of this training module, please contact our Operations Manager at 318-676-4273. You may exit the module by clicking either the Exit button on the screen, or the exit button identified with an X on the playback control bar.

Slide 9 - Module Information

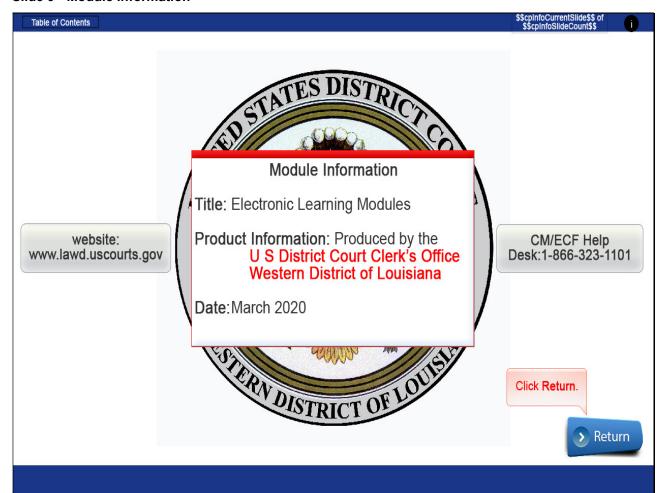

Slide notes